# *<u>appymodel</u>*

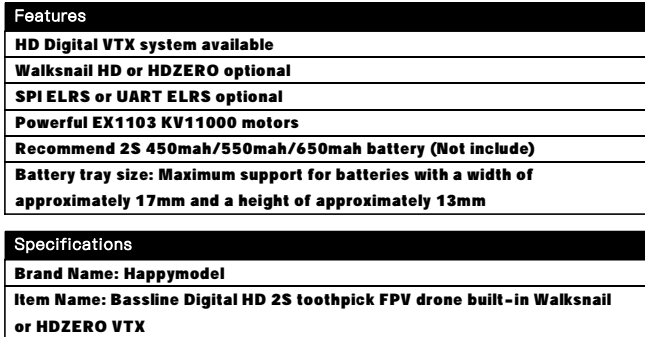

Wheelbase: 90mm Size: 115mm\*115mm\*40mm Weight: 46gram

# Package includes

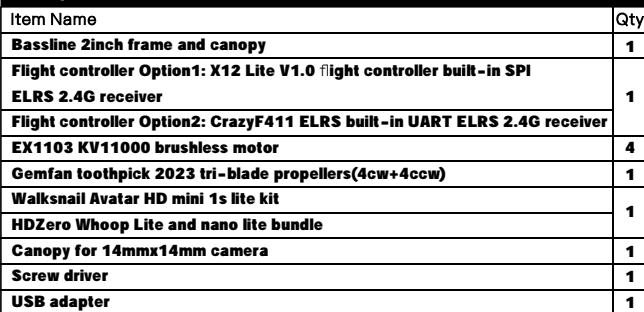

#### **BIND PROCEDURE**

1) Supply power to the flight controller by plug USB, wait until the green LED on the FC is off, immediately turn off the power, and then repeat again the above steps. When the FC is powered on for the third time, the green LED light will start to double-flash, which means that the RX enters the binding mode 2) Please make sure your ExpressLRS tx module firmware is v3.x.x. And go to ExpressLRS.lua from "TOOLS" menu of your radio transmitter. Then hit [Bind] to binding with the onboard ExpressLRS receiver. The green LED should blinking slowly first then turn to solid, that means binding was successfully. If the green LED still keep double flash after binding ,please change Model Match tab value from "off" to "on" or from "on" to "off"

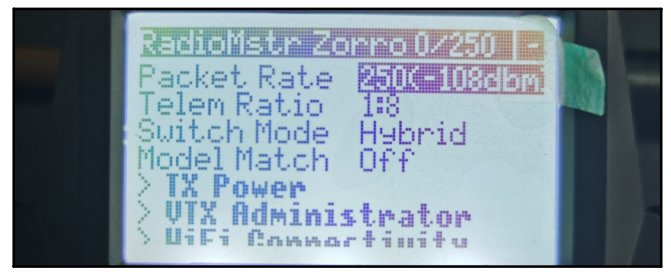

3) Check the receiver channel map and channel value is correct after bind successful.

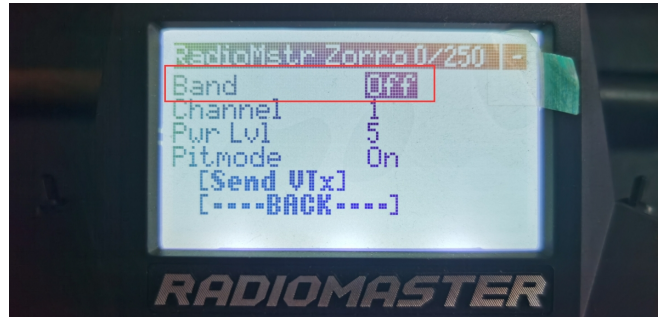

Make sure the VTX band is "OFF" from the vtx administrator, sometimes it would affect VTX.

#### **PORT AND RECEIVER SETTINGS**

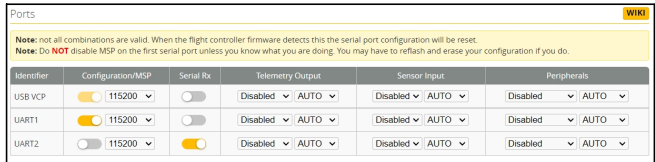

# Bassline Walksnail 2S FPV Racing Drone UART ELRS version manual

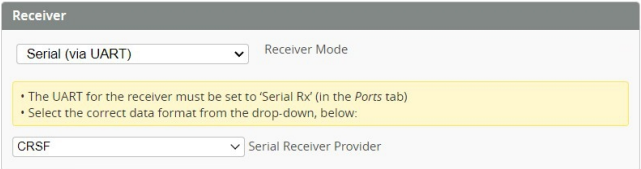

\*\*\*OSD display command for Walksnail UART ELRS version if you re-flashed firmware:

set osd\_displayport\_device = MSP set displayport\_msp\_serial = 0 save

**FLIGHT CONTROLLER CONNECTION DIAGRAM** 

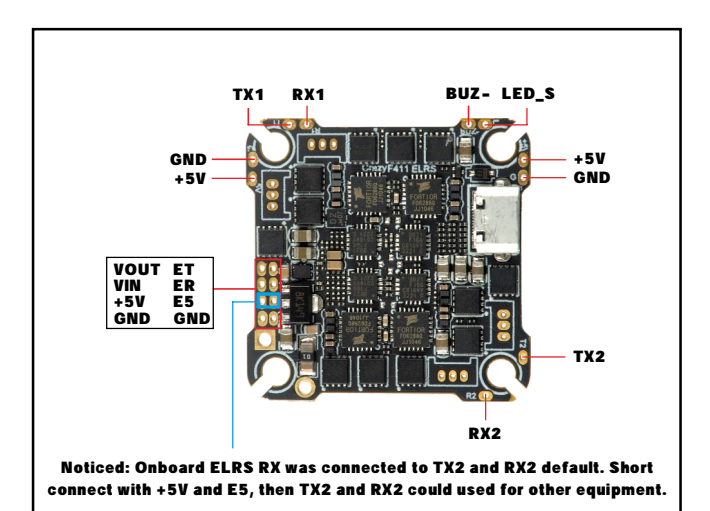

GND  $M<sub>1</sub>$ BAT+  $M<sub>2</sub>$ IPEX connector STM32F411 BOOT (Flight controller BOOT)  $M<sub>3</sub>$ Receiver  $MA$ Status ESP8285 BOOT LED (Onboard ELRS RX boot)

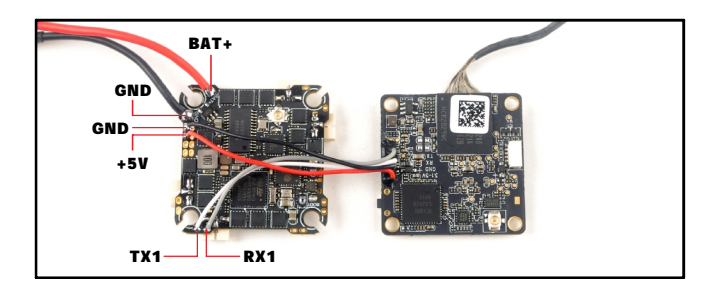

## **ARM/DISARM THE MOTOR**

## 1)For Walksnail version ,please first link the VTX with goggles and match the channels

2)Turn on your radio transmitter and connect the battery to the Bassline HD Walksnail or HDZERO.Then place Bassline HD horizontally on the ground. 3)Toggle Aux1 switch to arm the motors, the Green LED at the bottom of the flight controller would get solid once armed, happy flying.

# *Happymodel*

#### BOARD AND SENSOR ALIGNMENT AND FREQUENCY SETTINGS

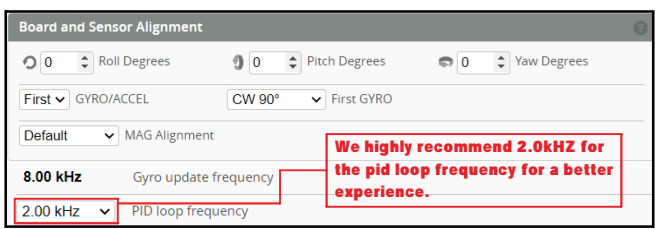

#### MOTORS AND ESC SETTINGS

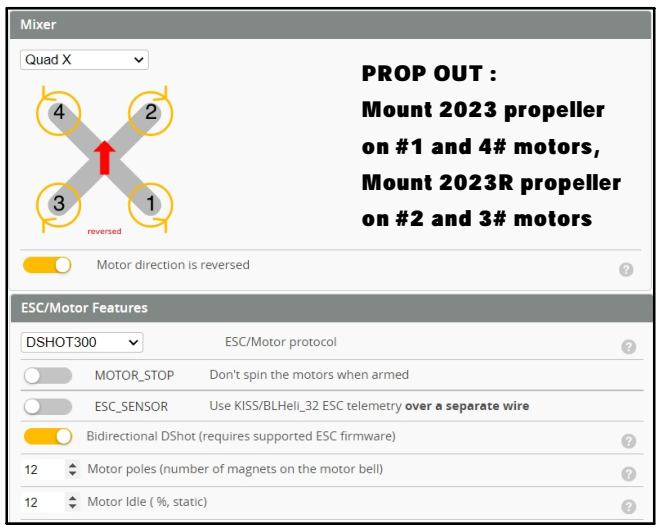

#### **DEFAULT PID AND FILTER SETTINGS**

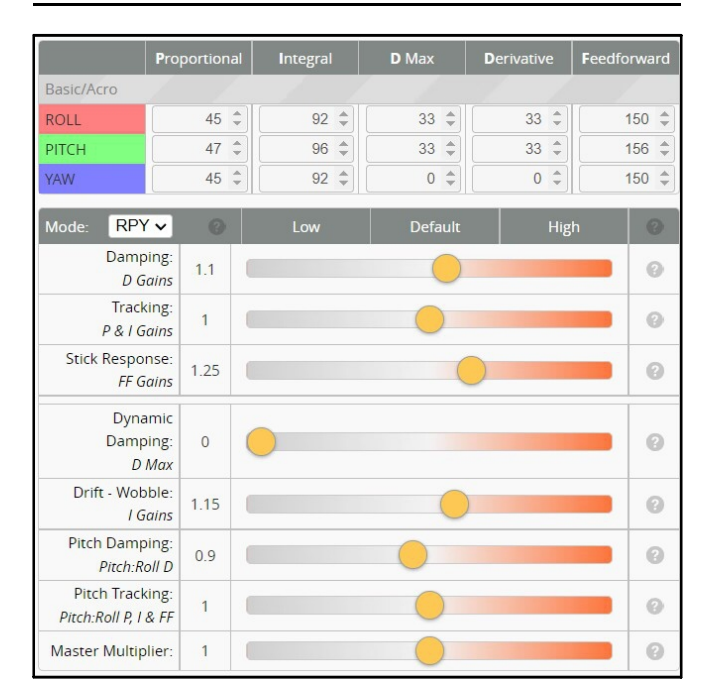

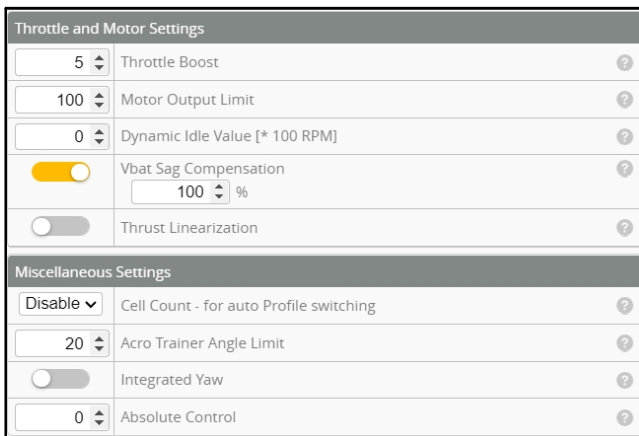

# Bassline Walksnail 2S FPV Racing Drone UART ELRS version manual

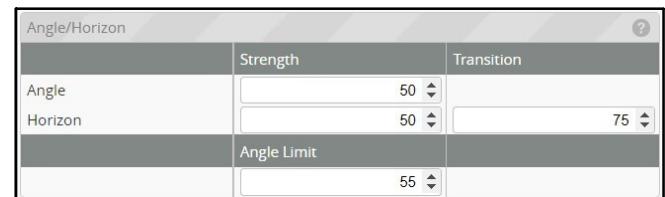

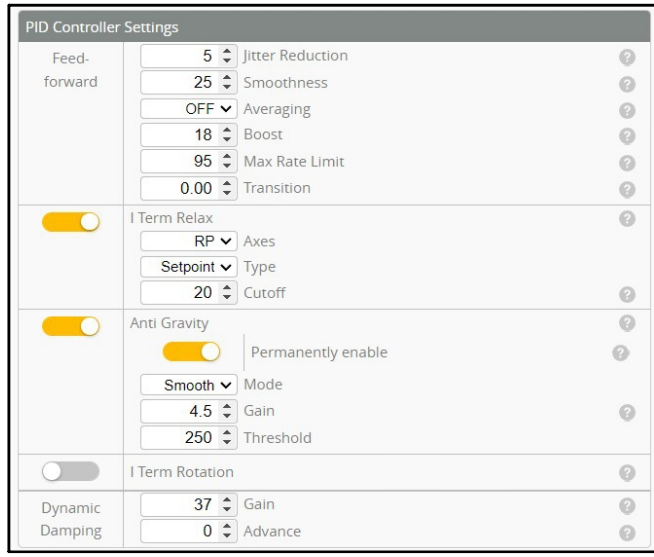

#### **VOLTAGE AND CURRENTS METER SETTINGS**

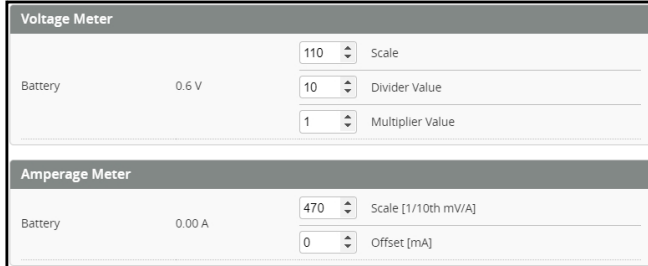

#### **ESC SETTINGS**

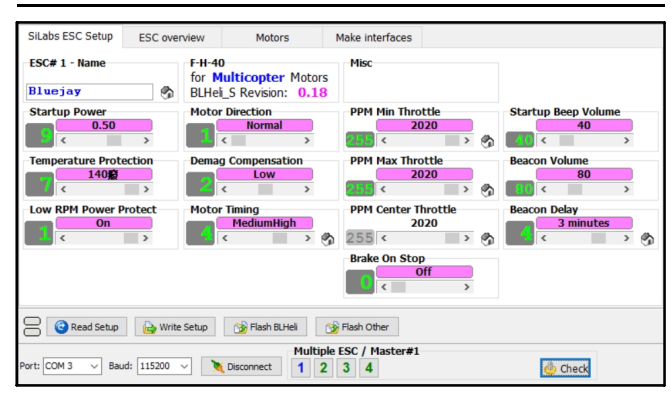

#### FLIGHT CONTROLLER FIRMWARE UPDATE

1. Install latest STM32 Virtual COM Port Driver

http://www.st.com/web/en/catalog/tools/PF257938

2. Install STM BOOTLOAD Driver (STM Device in DFU MODE)

3. Open Betaflight configurator and choose firmware target "CRAZYBEEF4DX", then select the firmware version.

4. There are 2 ways to get in DFU Mode: 1). solder the boot pad and then plug USB to computer 2).loading betaflight firmware and hit "flash", then it will getting into DFU Mode automatically.

5. Open Zadig tools to replace the drivers from STM32 Bootloader to WINUSB Driver. 6. Reconnect the flight controller to the computer after replace driver done , and open Betaflight Configurator, loading firmware and flash.

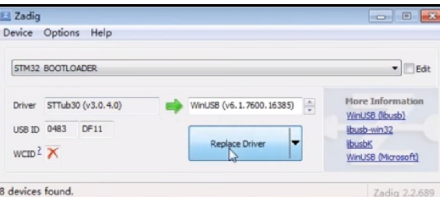

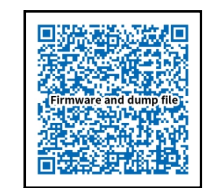

Firmware and diff download